# **2 Debian/Ubuntu/Raspbian**

# **Overview**

Official Zabbix packages are available for:

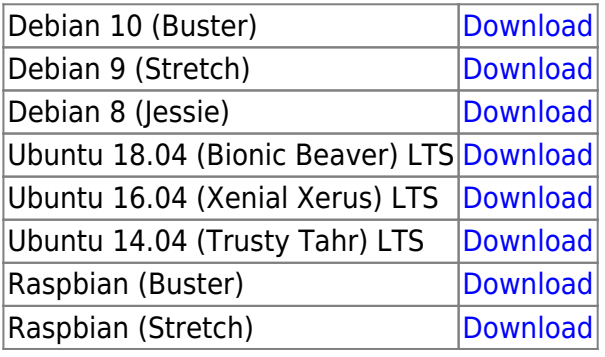

Packages are available with either MySQL/PostgreSQL database and Apache/Nginx webserver support.

Zabbix 5.0 is not released yet. The download links lead to pre-5.0 packages.

# **Notes on installation**

See the [installation instructions](https://www.zabbix.com/download?zabbix=5.0&os_distribution=debian&os_version=10_buster&db=mysql) per platform in the download page for:

- installing the repository
- installing server/agent/frontend
- creating initial database, importing initial data
- configuring database for Zabbix server
- configuring PHP for Zabbix frontend
- starting server/agent processes
- configuring Zabbix frontend

Zabbix agent 2 (zabbix-agent2) is supported only on Debian 9/10 and Ubuntu 18.04.

If you want to run Zabbix agent as root, see [Running agent as root](https://www.zabbix.com/documentation/5.0/manual/appendix/install/run_agent_as_root).

### **Importing data with Timescale DB**

With TimescaleDB, in addition to the import command for PostgreSQL, also run:

# zcat /usr/share/doc/zabbix-server-pgsql\*/timescaledb.sql.gz | sudo -u zabbix psql zabbix

TimescaleDB is supported with Zabbix server only.

# **PHP 7.2**

Zabbix frontend requires PHP version **7.2 or newer** starting with Zabbix 5.0.

Last<br>update: update:<br>2020/03/11 manual:installation:install\_from\_packages:debian\_ubuntu https://www.zabbix.com/documentation/5.0/manual/installation/install\_from\_packages/debian\_ubuntu 06:58

See [instructions](https://www.zabbix.com/documentation/5.0/manual/installation/install_from_packages/frontend_on_debian) for installing Zabbix frontend on distributions with PHP versions below 7.2.

### **SELinux configuration**

See [SELinux configuration](https://www.zabbix.com/documentation/5.0/manual/installation/install_from_packages/rhel_centos#selinux_configuration) for RHEL/CentOS.

After the frontend and SELinux configuration is done, restart the Apache web server:

# service apache2 restart

## **Proxy installation**

Once the required repository is added, you can install Zabbix proxy by running:

```
# apt install zabbix-proxy-mysql
```
Substitute 'mysql' in the command with 'pgsql' to use PostgreSQL, or with 'sqlite3' to use SQLite3.

#### **Creating database**

[Create](https://www.zabbix.com/documentation/5.0/manual/appendix/install/db_scripts) a separate database for Zabbix proxy.

Zabbix server and Zabbix proxy cannot use the same database. If they are installed on the same host, the proxy database must have a different name.

### **Importing data**

Import initial schema:

```
# zcat /usr/share/doc/zabbix-proxy-mysql/schema.sql.gz | mysql -uzabbix -p
zabbix
```
For proxy with PostgreSQL (or SQLite):

```
# zcat /usr/share/doc/zabbix-proxy-pgsql/schema.sql.gz | sudo -u zabbix psql
zabbix
# zcat /usr/share/doc/zabbix-proxy-sqlite3/schema.sql.gz | sqlite3 zabbix.db
```
### **Configure database for Zabbix proxy**

Edit zabbix\_proxy.conf:

```
# vi /etc/zabbix/zabbix_server.conf
```
DBHost=localhost DBName=zabbix DBUser=zabbix DBPassword=<password>

In DBName for Zabbix proxy use a separate database from Zabbix server.

In DBPassword use Zabbix database password for MySQL; PosgreSQL user password for PosgreSQL.

Use DBHost= with PostgreSQL. You might want to keep the default setting DBHost=localhost (or an IP address), but this would make PostgreSQL use a network socket for connecting to Zabbix. Refer to the [respective section](https://www.zabbix.com/documentation/5.0/manual/installation/install_from_packages/rhel_centos#selinux_configuration) for RHEL/CentOS for instructions.

#### **Starting Zabbix proxy process**

To start a Zabbix proxy process and make it start at system boot:

```
# systemctl restart zabbix-proxy
# systemctl enable zabbix-proxy
```
#### **Frontend configuration**

A Zabbix proxy does not have a frontend; it communicates with Zabbix server only.

### **Java gateway installation**

It is required to install [Java gateway](https://www.zabbix.com/documentation/5.0/manual/concepts/java) only if you want to monitor JMX applications. Java gateway is lightweight and does not require a database.

Once the required repository is added, you can install Zabbix Java gateway by running:

#### # apt install zabbix-java-gateway

Proceed to [setup](https://www.zabbix.com/documentation/5.0/manual/concepts/java/from_debian_ubuntu) for more details on configuring and running Java gateway.

From:

<https://www.zabbix.com/documentation/5.0/> - **Zabbix Documentation 5.0**

Permanent link: **[https://www.zabbix.com/documentation/5.0/manual/installation/install\\_from\\_packages/debian\\_ubuntu](https://www.zabbix.com/documentation/5.0/manual/installation/install_from_packages/debian_ubuntu)**

Last update: **2020/03/11 06:58**